## **Delivering web content**

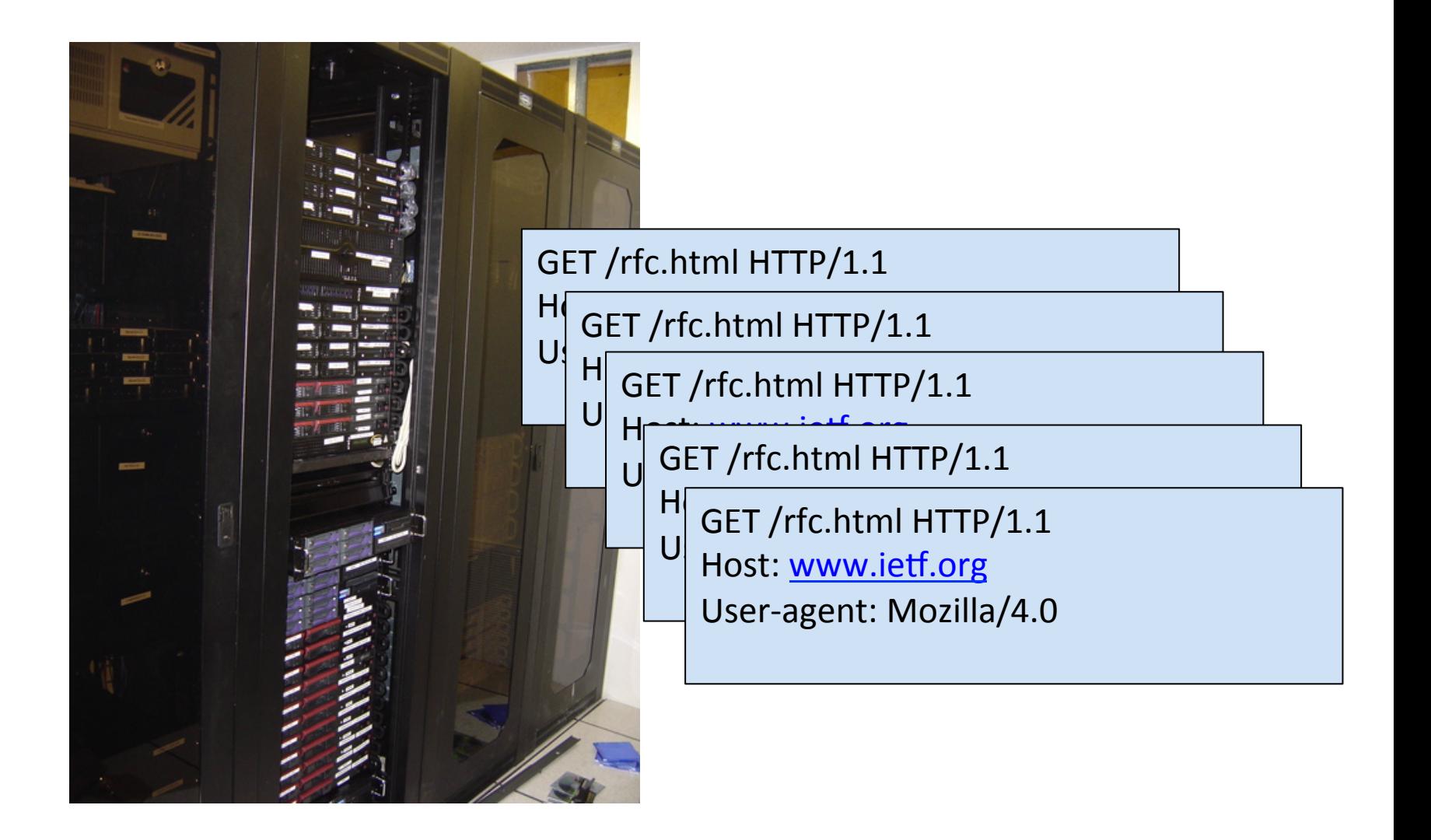

## **Overview**

- HTTP protocol review
	- Request and response format
	- GET versus POST
- Static and dynamic content
	- $-$  Client-side scripting
	- Server-side extensions
		- CGI
		- Server-side includes
		- Server-side scripting
		- Server modules
		- Servlets
		- …

## HTTP protocol

- HyperText Transfer Protocol (HTTP)
	- Simple request-response protocol
	- Runs over TCP, port 80
	- $-$  ASCII format request and response headers

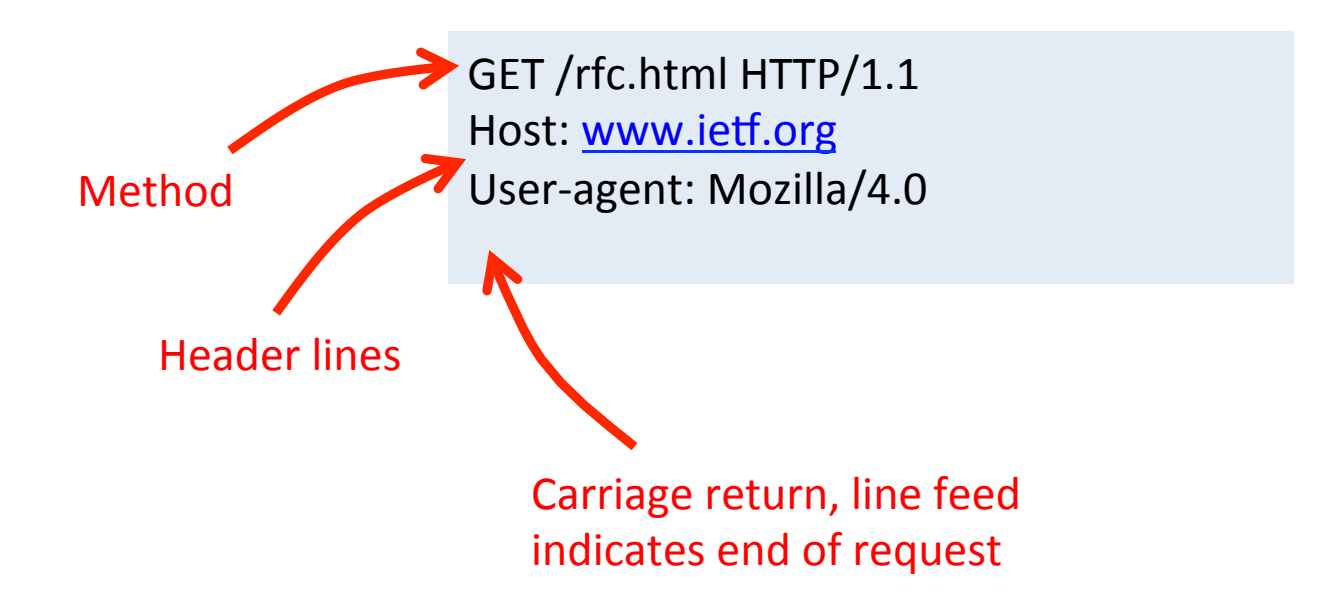

## **TCP** details

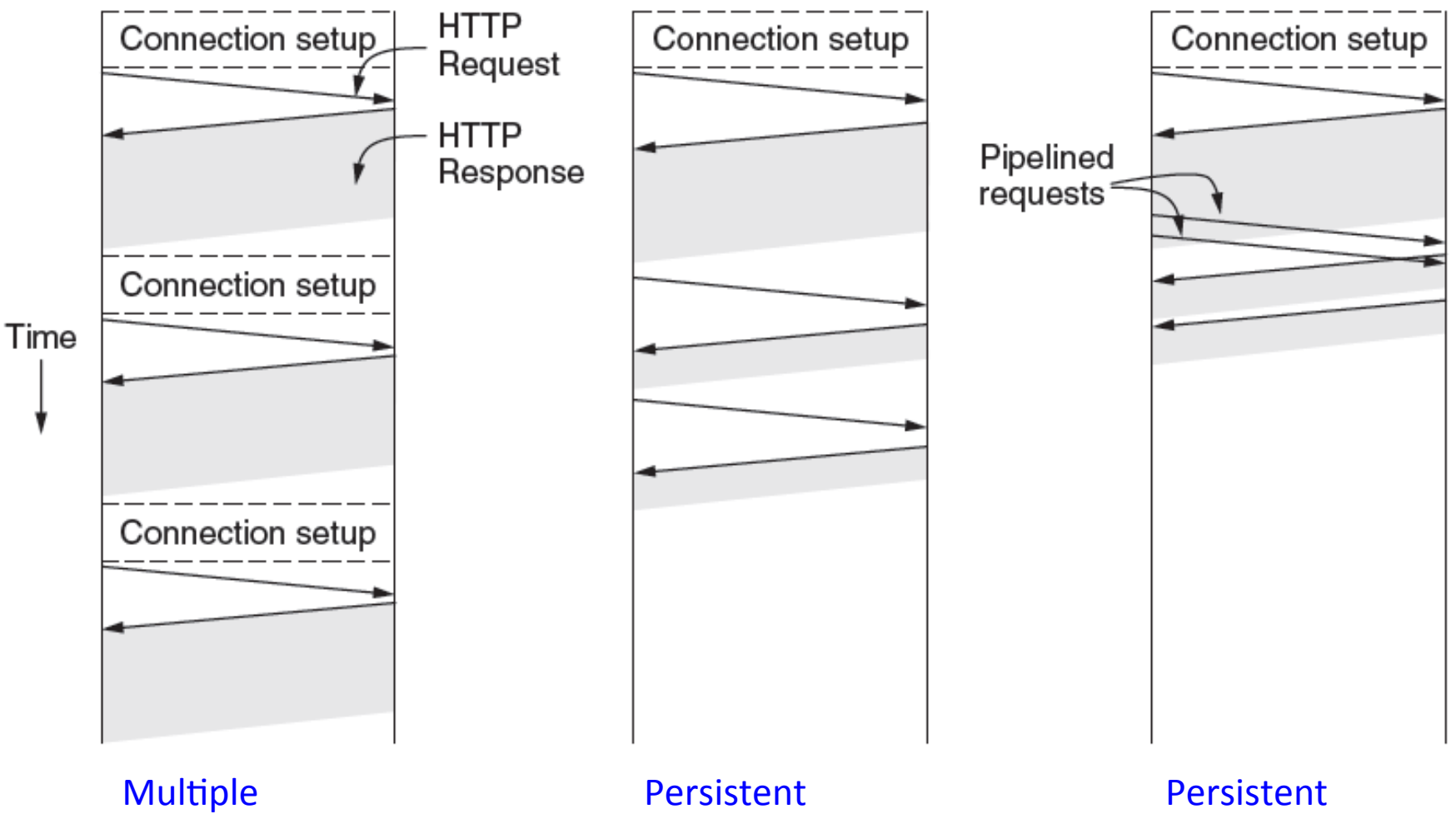

connections and sequential requests. connection and sequential requests. connection and pipelined requests.

## **HTTP** request

GET /rfc.html HTTP/1.1 Host: www.ietf.org User-agent: Mozilla/4.0

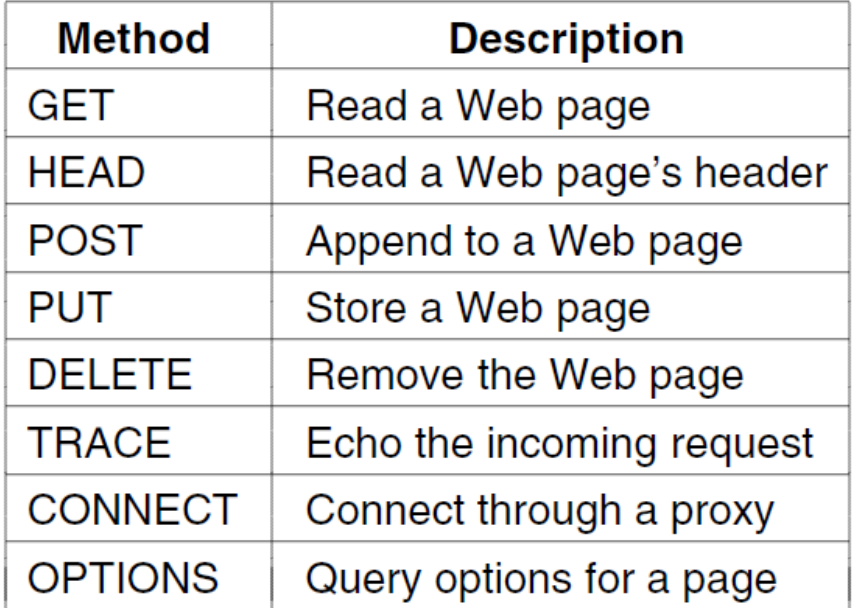

POST /login.html HTTP/1.1 Host: www.store.com User-agent: Mozilla/4.0 Content-Length: 27 Content-Type: application/x-www-form-urlencoded

userid=joe&password=guessme

## HTTP response

- Response from server
	- $-$  Status line: protocol version, status code, status phrase
	- $-$  Response headers: extra info

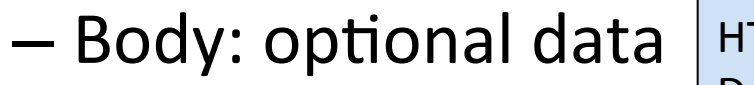

TTP/1.1 200 OK Date: Thu, 17 Nov 2011 15:54:10 GMT Server: Apache/2.2.16 (Debian) Last-Modified: Wed, 14 Sep 2011 17:04:27 GMT Content-Length: 285

 $\lt$ html $>$  ...

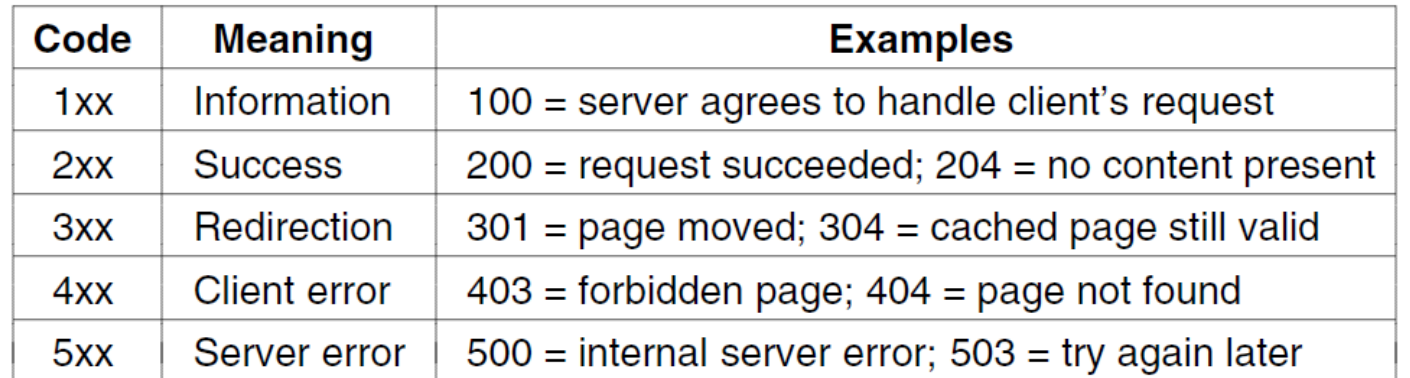

## **GET versus POST**

## • Two ways to send input to web server – GET and POST

#### <html>

```
<body>
<form action="submit.html" method="GET">
First: <input type="text" name="first" /><br />
Last: <input type="text" name="last" /><br />
<input type="submit" value="Submit" />
</form>
</body>
</html>
```
### GET POST

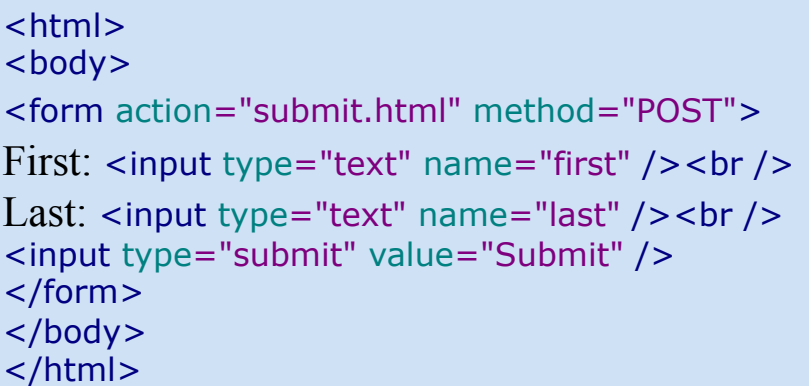

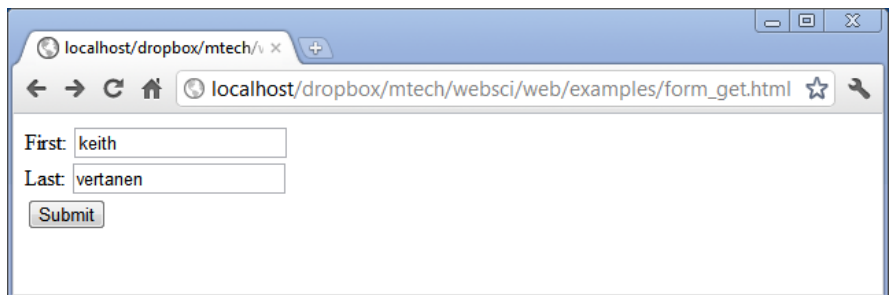

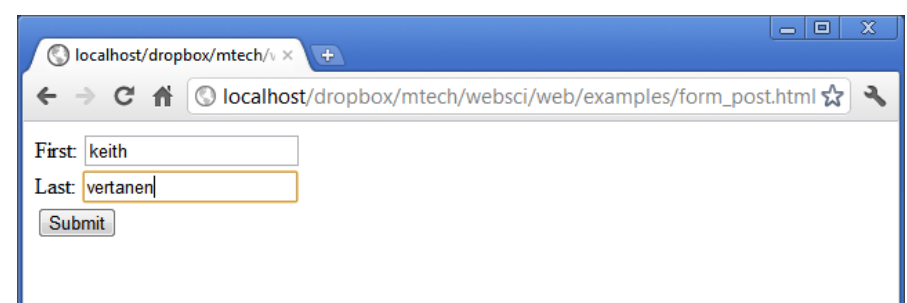

```
GET
```

```
<html>
<body>
<form action="submit.html" method="GET">
First: <input type="text" name="first" /><br />
Last: <input type="text" name="last" /><br />
<input type="submit" value="Submit" />
</form>
</body>
</html>
```
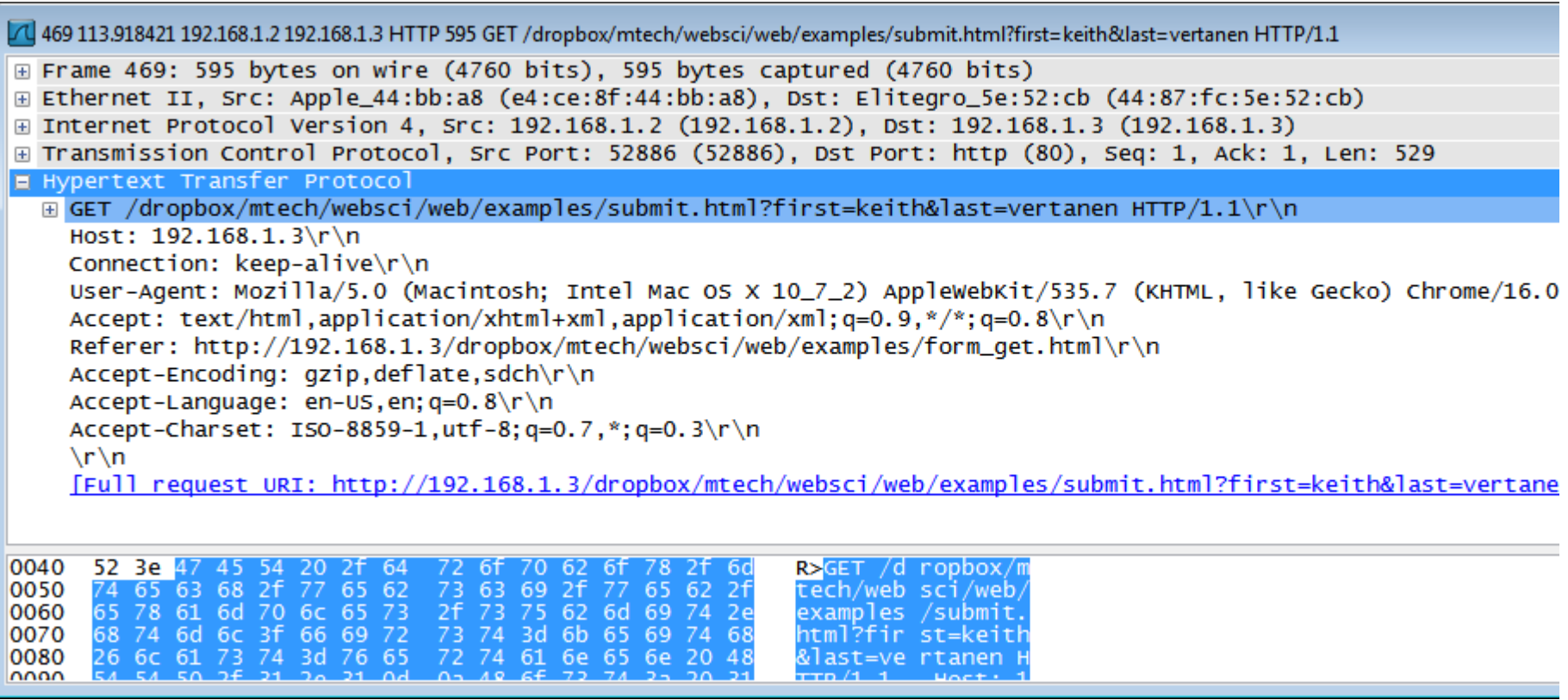

### POST

<html> <body> <form action="submit.html" method="POST"> First: <input type="text" name="first" /><br /> Last:  $\langle$  input type="text" name="last" />  $\langle$ br /> <input type="submit" value="Submit" /> </form> </body> </html>

7 1396 388.876523 192.168.1.2 192.168.1.3 HTTP 91 POST /dropbox/mtech/websci/web/examples/submit.html HTTP/1.1 (application/x-www-f... | - | | □ | 8 E Frame 1396: 91 bytes on wire (728 bits), 91 bytes captured (728 bits) E Ethernet II, Src: Apple\_44:bb:a8 (e4:ce:8f:44:bb:a8), Dst: Elitegro\_5e:52:cb (44:87:fc:5e:52:cb) ⊞ Internet Protocol Version 4, Src: 192.168.1.2 (192.168.1.2), Dst: 192.168.1.3 (192.168.1.3) E Transmission Control Protocol, Src Port: 52894 (52894), Dst Port: http (80), Seq: 629, Ack: 1, Len: 25 ⊞ [2 Reassembled TCP Segments (653 bytes): #1395(628), #1396(25)] B Hypertext Transfer Protocol E POST /dropbox/mtech/websci/web/examples/submit.html HTTP/1.1\r\n Host: 192.168.1.3\r\n Connection: keep-alive\r\n ⊞ Content-Length: 25\r\n Cache-Control: max-age=0\r\n origin:  $http://192.168.1.3\nr\nn$ User-Agent: Mozilla/5.0 (Macintosh; Intel Mac OS X 10\_7\_2) ApplewebKit/535.7 (KHTML, like Gecko) Chrome/1 Content-Type: application/x-www-form-urlencoded\r\n Accept: text/html,application/xhtml+xml,application/xml;  $q=0.9,$  \*/\*;  $q=0.8\$ \r\n Referer: http://192.168.1.3/dropbox/mtech/websci/web/examples/form\_post.html\r\n Accept-Encoding: gzip, deflate, sdch\r\n Accept-Language: en-US, en;  $q=0.8\$ Accept-Charset: ISO-8859-1, utf-8; q=0.7,\*; q=0.3\r\n  $\ln \ln$ [Full request URI: http://192.168.1.3/dropbox/mtech/websci/web/examples/submit.html] E Line-based text data: application/x-www-form-urlencoded first=keith&last=vertanen  $\mathbf{H}$ 0270 Od Oa Od Oa 66 69 72 73 74 3d 6b 65 69 74 68 26 ....firs t=keith& 스 0280 6c 61 73 74 3d 76 65 72 74 61 6e 65 6e last=ver taner

## Let's build a web server

- Simple Java web server
	- Only handle GET requests
		- Return entire page (no conditional requests)
		- 404 if page doesn't exist
	- Only look at first line of HTTP message
		- Ignore all headers
	- Only serve text pages
		- No images
		- No dynamic content
	- $-$  Multithreaded

GET /index.html HTTP/1.0 Host: www.blah.com User-agent: Mozilla/4.0

HTTP/1.0 200 OK 

<html> … 

## Web server flavors

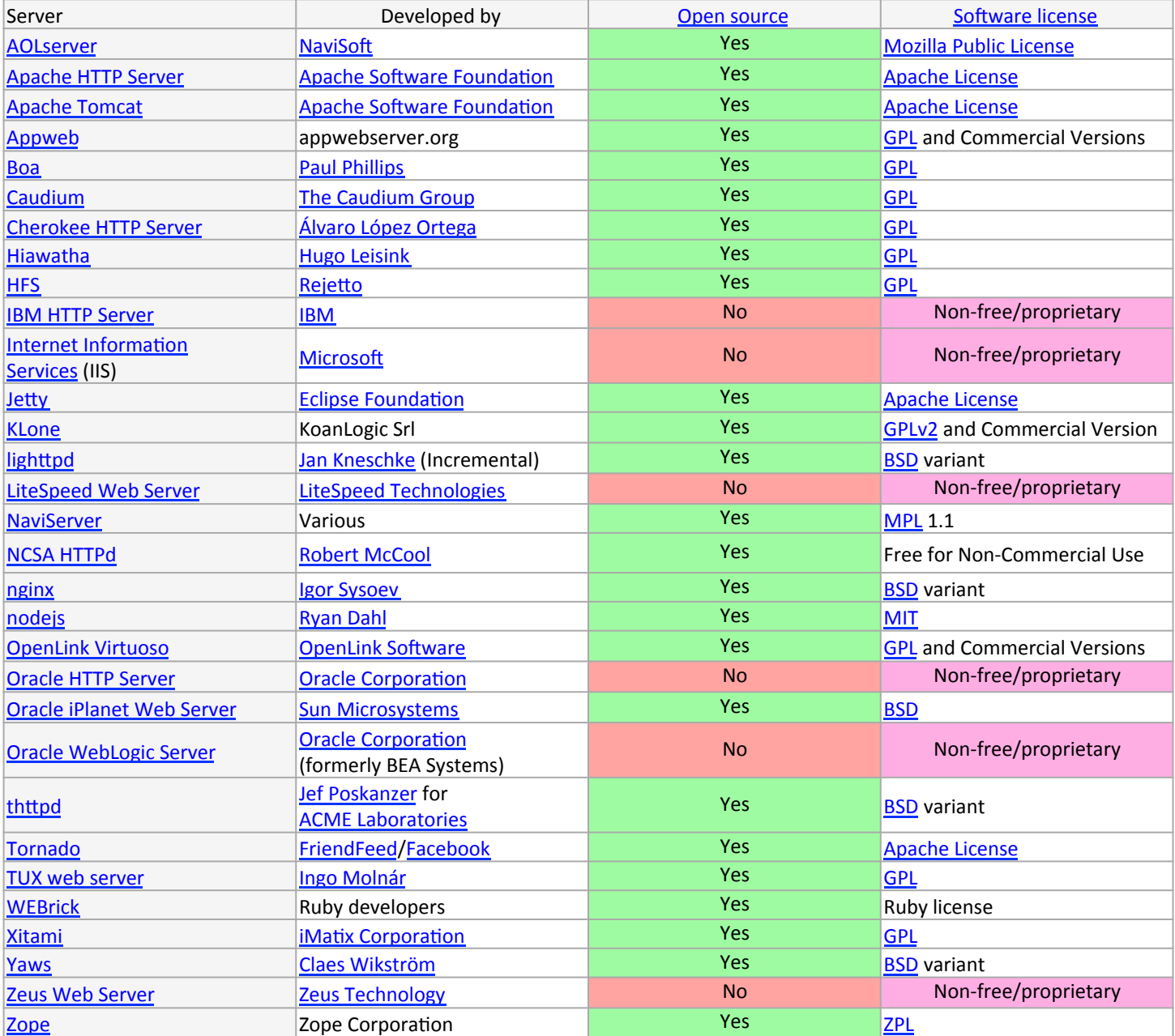

## Web servers in use

Market Share for Top Servers Across All Domains

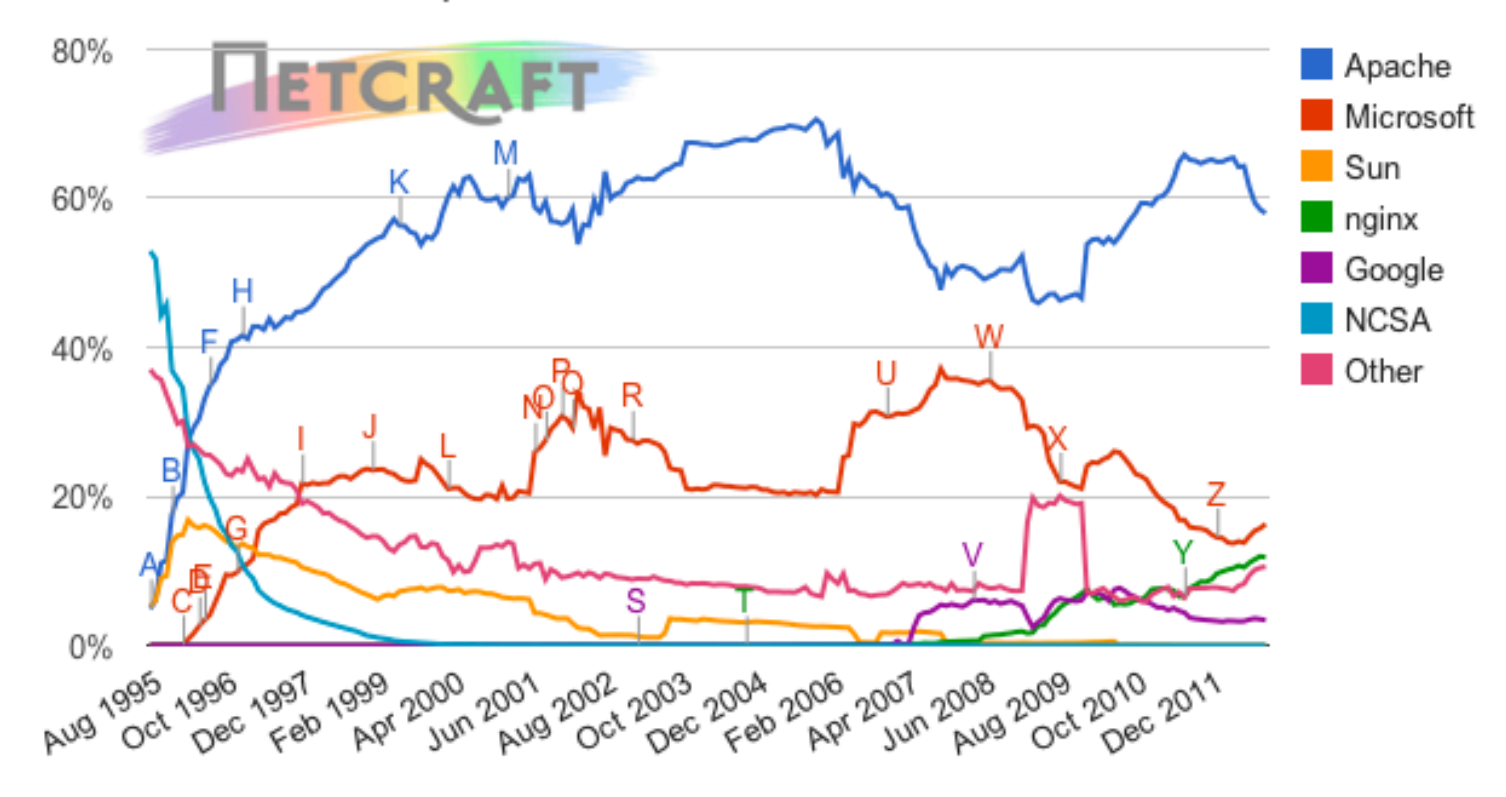

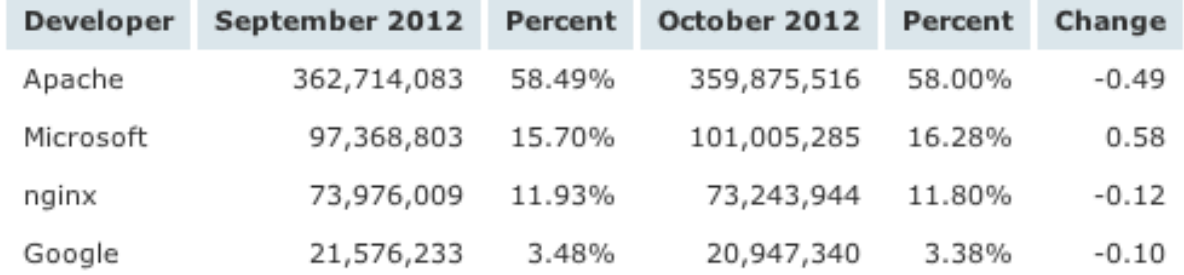

#### http://news.netcraft.com/archives/2012/10/02/october-2012-web-server-survey.html 12

## Web servers in use

#### Market Share for Top Servers Across the Million Busiest Sites

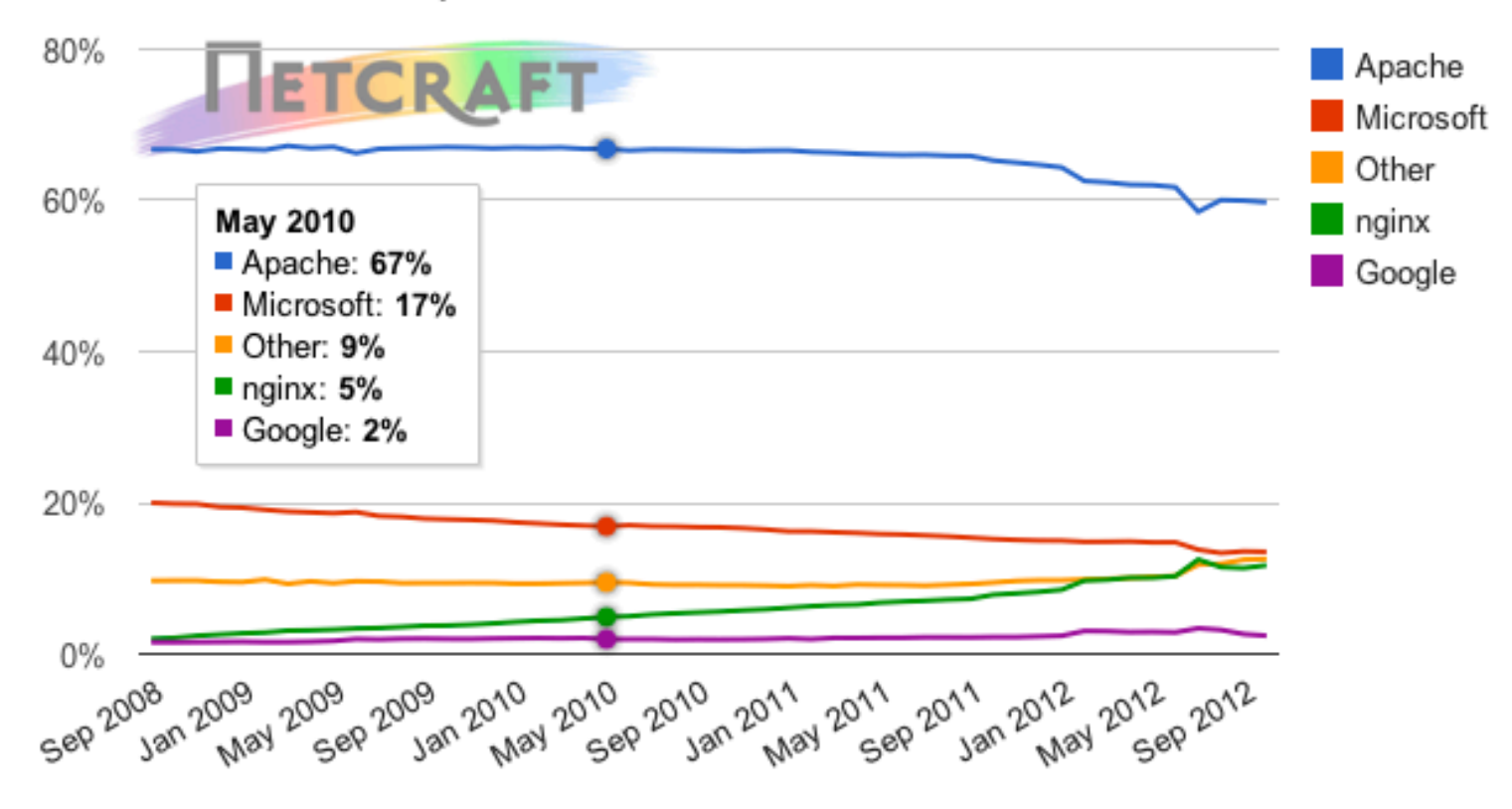

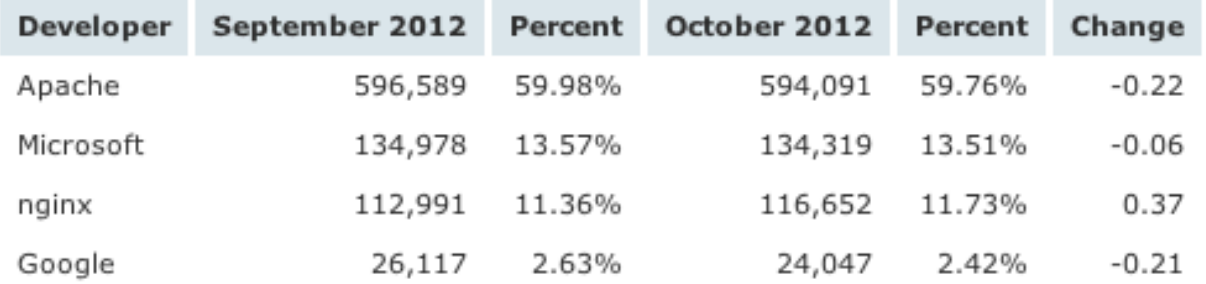

http://news.netcraft.com/archives/2012/10/02/october-2012-web-server-survey.html 13

# nginx???

- nginx
	- "engine-X"

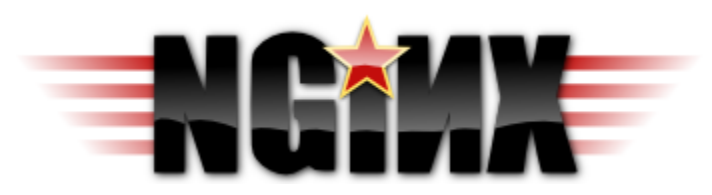

- Originally designed for Russian Rambler sites, 500M request/day
- Free open-source
- $-$  Designed for high performance, low memory footprint
	- C10K problem, 10000 simultaneous connections

– Facebook, Zappos, Hulu, Dropbox, Wordpress… 

Apache is like Microsoft Word, it has a million options but you only need six. Nginx does those six things, and it does five of them 50 times faster than Apache.

 -Chris Lea 

## Static vs. dynamic

- Static content
	- $-$  Images and pages don't change
		- Always the same, like a file server
	- $-$  Fast to deliver, easy to cache, etc.
- Dynamic content
	- $-$  Same URL may result in different delivered HTML
		- e.g. different preference on # of products to display
	- $-$  May change as user interaction progresses
		- e.g. adding items to a shopping cart
	- Need something besides just HTTP and HTML
		- HTTP is stateless
		- HTTP not programmable (e.g. conditional, loops)

## Scripting

- Client-side scripting
	- Runs in the client's browser
		- Fast, no roundtrip to the server
	- Users can see if they "view source"
	- De facto client-side language: JavaScript
		- Heavily influenced by Java, but not the same
		- Weakly typed
	- $-$  The "dynamic" in DHTML
		- e.g. validate form fields, mouse over effects
	- Exact behavior may depend on browser

```
<html>
<head>
<script language="JavaScript">
var secret = Math.floor(Math.random() * 10) + 1;
function check() 
\{if (document.forms.game.guess.value == secret)
\left\{\begin{array}{c} \end{array}\right\} alert('Well done!'); 
                                                                                                                                -10
                                                                                                                                         \chi\left\{\begin{array}{c} \end{array}\right\}◯ localhost/dropbox/mtech/v × ↓ →
       else 
                                                                       \leftarrow \rightarrow C \leftarrow O localhost/dropbox/mtech/websci/web/ex \left\{ x \right\}\left\{\begin{array}{c} \end{array}\right\}Guess my secret number (from 1 to 10)
             alert('Wrong!'); 
                                                                        3
                                                                                                 Guess
             document.forms.game.guess.value = ""; 
                                                                                                                                  x
\left\{\begin{array}{c} \end{array}\right\}The page at localhost says:
} 
                                                                                     Wrong!
</script>
</head>
                                                                                                                              OK
<body>
Guess my secret number (from 1 to 10)>br /<form onSubmit="check()" name="game">
<input type="text" name="guess" VALUE="">
<input type
="button" value
="Guess" onClick
='check()'
>
</form>
</body>
</html>
```
## **JavaScript**

- Sophisticated apps can be built on single page
	- $-$  Saves on network roundtrips
		- Very responsive for the user
	- Reduces load on web server from lots of small requests
		- One big request
	- $-$  Can be difficult to debug
		- JavaScript console in browsers help
	- $-$  JavaScript tied to browser / client
		- Everything lost if browser is closed or crashes
		- Speed may vary with browser and client hardware (e.g. mobile device)

☆

◯ localhost/dropbox/mtech/v × ↓ ÷

 $\leftarrow$ 

 $\rightarrow$ 

© localhost/dropbox/mtech/websci/web/examples/opti.html  $C$   $\land$ 

You will be shown 25 English phrases. You need to enter each phrase using an onscreen keyboard. You must complete all 25 phrases to be paid.

You type the phrase by clicking on the buttons on the keyboard shown below. There is no backspace key. If you make a mistake, just proceed with typing the remainder of the phrase. There are four double width spacebar keys, you can enter spaces using any of them. Please proceed quickly and accurately.

#### Phrase  $1/25$ : **PREVAILING WIND FROM THE EAST PRE**

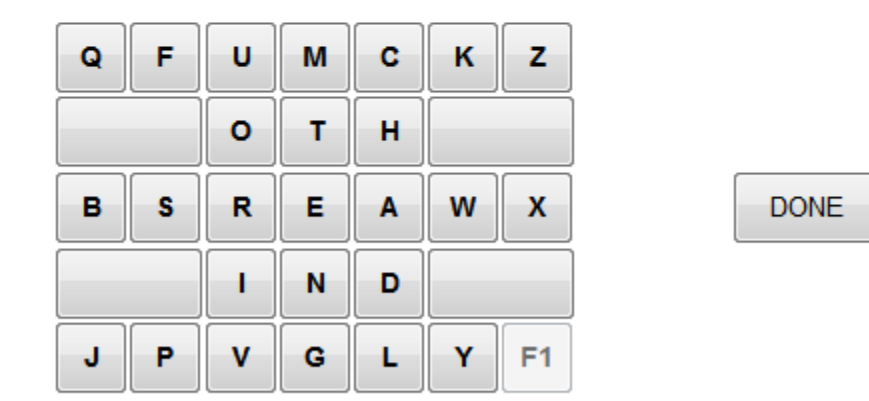

After accepting the HIT, click the "START" button to the right of the keyboard to start writing the first phrase. After finishing a phrase, click the "DONE" button to move to the next phrase. Once all phrases are complete, click the "SUBMIT" button below.

## Web server extensions

- Web server extensions
	- $-$  Functionality on top of serving static HTML pages
	- Implemented by the web server
		- e.g. PHP, ASP, ColdFusion, JSP, SSI, CGI, FastCGI, SCGI, ISAPI, Apache modules (mod perl, mod python)
- Advantages:
	- $-$  Store data and runs on server
		- e.g. shared database of products
	- Code details hidden from client
		- Browser sees resulting HTML, not how it was generated
	- $-$  Improved code maintainability
		- Repeated HTML (e.g. header/footer) in a single file

## CGI

- CGI (Common Gateway Interface)
	- In use since 1993
	- URL request in a special location/file extension
		- e.g. http://www.blah.com/cgi-bin/lookup
	- Web server passes request to script/program
		- Sets a laundry list of environment variables
		- Creates new process and runs program
		- Program's output sent to web client
	- Notes:
		- Program must have read+execute permission by web server user
		- Probably shouldn't be writeable by anybody

## CGI in Apache

```
...	
<IfModule alias_module>	
   			ScriptAlias	/cgi-bin/	"/usr/local/apache2/cgi-bin"	
</IfModule>
```
... 

### httpd.conf

```
#!/usr/bin/perl
print "Content-type: text/plain;
charset=iso-8859-1\n\n";
foreach $var (sort(keys(%ENV))) {
    $val = $ENV{$var};$val =~ s|\n|\\n|g;
    $val =~ s|"|\\"|g;
    print "\{var}=\"${val}\"\n";
}
```
*cgi-bin/printenv*

```
DOCUMENT_ROOT="/usr/local/apache2/htdocs"	
GATEWAY_INTERFACE="CGI/1.1"	
HTTP_ACCEPT="text/html,application/xhtml+xml,application/xml;q=0.9,*/*;q=0.8"	
HTTP ACCEPT CHARSET="ISO-8859-1,utf-8;q=0.7,*;q=0.3"
HTTP ACCEPT ENCODING="gzip,deflate,sdch"
HTTP ACCEPT LANGUAGE="en-US,en;q=0.8"
HTTP CACHE CONTROL="max-age=0"
HTTP_CONNECTION="keep-alive"	
HTTP_HOST="localhost"	
HTTP USER AGENT="Mozilla/5.0 (Macintosh; Intel Mac OS X 10 7 2)
AppleWebKit/535.7 (KHTML, like Gecko) Chrome/16.0.912.75 Safari/535.7"
PATH=".:/Users/kvertanen/bin:/usr/bin:/bin:/usr/sbin:/sbin:/usr/local/bin"	
QUERY_STRING=""	
REMOTE_ADDR="::1"	
REMOTE PORT="53160"
REQUEST_METHOD="GET"	
REQUEST_URI="/cgi-bin/printenv"	
SCRIPT_FILENAME="/usr/local/apache2/cgi-bin/printenv"	
SCRIPT_NAME="/cgi-bin/printenv"	
SERVER_ADDR="::1"	
SERVER_ADMIN="you@example.com"	
SERVER_NAME="localhost"	
SERVER_PORT="80"	
SERVER_PROTOCOL="HTTP/1.1"	
SERVER_SIGNATURE=""	
SERVER SOFTWARE="Apache/2.2.21 (Unix) PHP/5.3.9"
```
### http://localhost/cgi-bin/printenv

```
DOCUMENT_ROOT="/usr/local/apache2/htdocs"	
GATEWAY_INTERFACE="CGI/1.1"	
HTTP_ACCEPT="text/html,application/xhtml+xml,application/xml;q=0.9,*/*;q=0.8"	
HTTP ACCEPT CHARSET="ISO-8859-1,utf-8;q=0.7,*;q=0.3"
HTTP ACCEPT ENCODING="gzip,deflate,sdch"
HTTP ACCEPT LANGUAGE="en-US,en;q=0.8"
HTTP CACHE CONTROL="max-age=0"
HTTP_CONNECTION="keep-alive"	
HTTP_HOST="localhost"	
HTTP USER AGENT="Mozilla/5.0 (Macintosh; Intel Mac OS X 10 7 2)
AppleWebKit/535.7 (KHTML, like Gecko) Chrome/16.0.912.75 Safari/535.7"
PATH=".:/Users/kvertanen/bin:/usr/bin:/bin:/usr/sbin:/sbin:/usr/local/bin"	
QUERY_STRING="foo=bar&hello=world"	
REMOTE_ADDR="::1"	
REMOTE PORT="53160"
REQUEST_METHOD="GET"	
REQUEST_URI="/cgi-bin/printenv"	
SCRIPT_FILENAME="/usr/local/apache2/cgi-bin/printenv"	
SCRIPT_NAME="/cgi-bin/printenv"	
SERVER_ADDR="::1"	
SERVER_ADMIN="you@example.com"	
SERVER_NAME="localhost"	
SERVER_PORT="80"	
SERVER_PROTOCOL="HTTP/1.1"	
SERVER_SIGNATURE=""	
SERVER SOFTWARE="Apache/2.2.21 (Unix) PHP/5.3.9"
```
### http://localhost/cgi-bin/printenv?foo=bar&hello=world

## CGI in C

## • CGI in C

- $-$  Use getenv() function to get environment parameters
- $-$  If target of GET form, use QUERY STRING
- $-$  If target of POST form, read from standard input

```
#include	<stdio.h>	
#include <stdlib.h> // don't forget this!
int main(void)
\{printf("Content-Type: text/plain;charset=us-ascii\n\n");
   printf("Hello world!\n");
   if (getenv("QUERY STRING") != NULL)
      printf("Query = %s\n', getenv("Query STATE));
   return 0;
}
```
## Benchmarking web server

- Apache benchmark (ab)
	- $-$ /usr/local/apache2/bin/ab [options] [URL]
	- Switches:
		- -n number of requests
		- - c concurrent requests

ab -n 100 -c 1 'http://127.0.0.1/index.html'

ab -n 100 -c 1 'http://127.0.0.1/cgi-bin/simpledb?file=test100&name=hello&val=world'

ab -n 10000 -c 10 'http://127.0.0.1/cgi-bin/simpledb?file=test100&name=hello'

## Summary

• HTTP protocol

– Stateless request/response protocol 

- Web servers
	- $-$  Built a simple Java web server
	- $-$  Servers in the wild: Apache/IIS/nginx dominate
- Web server extensions
	- $-$  Large variety with different tradeoffs, one choice: CGI
- Benchmarking using Apache benchmark, ab
- Possible paper topic:
	- $-$  What do high performance web servers such as nginx and lighttpd do differently from Apache?
		- Discuss feature differences, advantages, disadvantages
		- Empirical performance comparison